## **EASY ONLINE ORDERING INSTRUCTIONS**

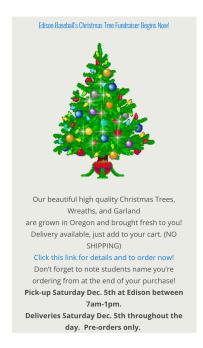

1. HOME PAGE-CLICK ON LINK

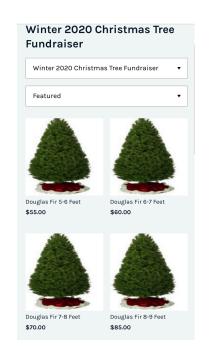

2. CLICK ON ITEM YOU WANT TO PURCHASE

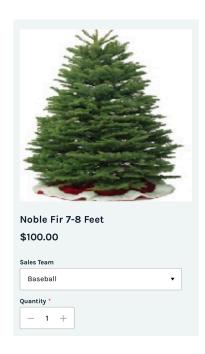

3. MAKE SURE TO SELECT BOOSTER GROUP

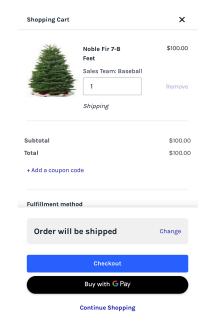

4. NO SHIPPING OFFERED
SYSTEM AUTOFILLS SHIPPING

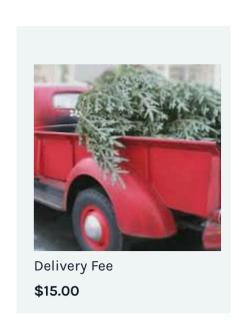

5. BUT DELIVERY IS!!!

MAKE SURE TO ADD

TO CART

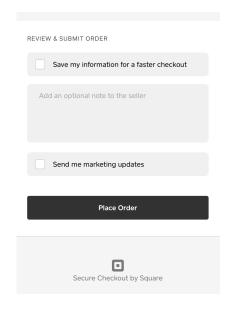

6. AFTER PAYMENT CLICK TO NEXT PAGE TO ADD STUDENT INFO IN NOTES